## **PROCEDURA PER OTTENERE LA PASSWORD PER ACCEDERE AL REGISTRO ELETTRONICO**

- **1. Recarsi sul sito dell'Istituto Rosina Salvo [www.rosinasalvo.gov.it](http://www.rosinasalvo.gov.it/)**
- **2. Cliccare sull'icona "Registro Elettronico Famiglie" che trovate sulla destra come mostrato nella seguente figura**

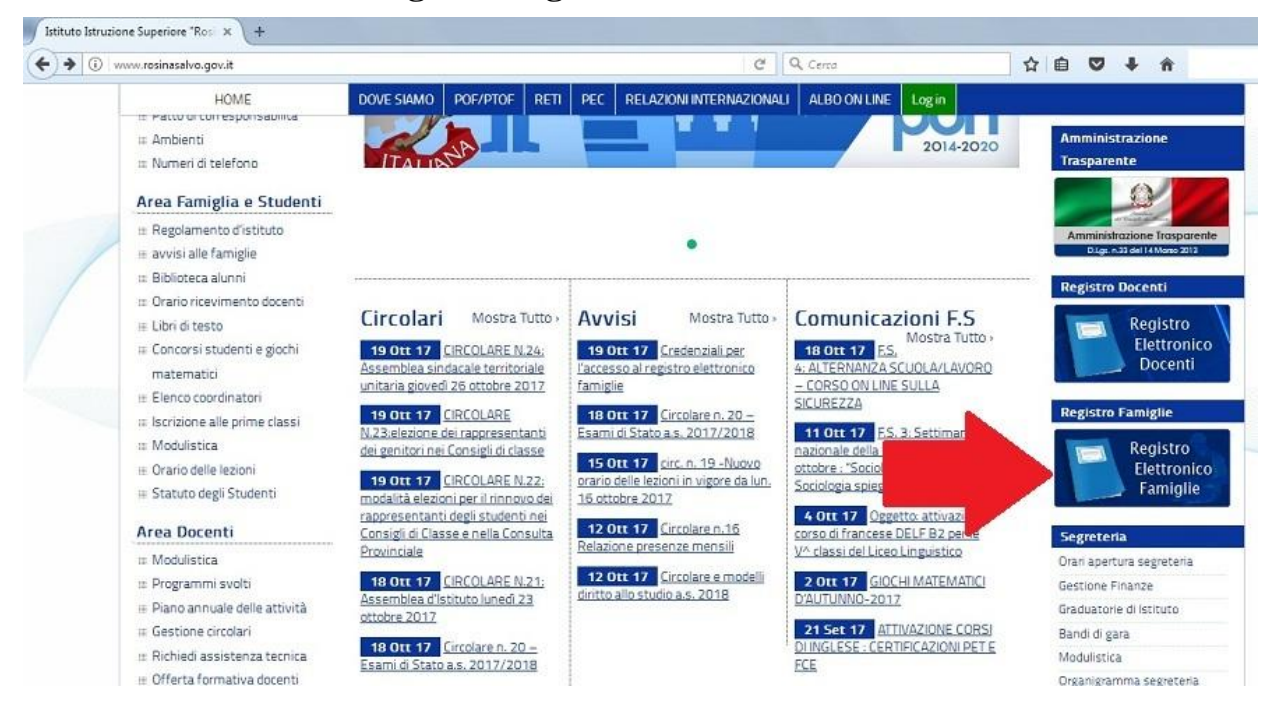

**3. Compilare il campo "Codice Utente / Indirizzo Mail" inserendo la mail che il genitore ha già rilasciato alla scuola all'atto dell'iscrizione (NON INSERIRE UNA MAIL DIVERSA)**

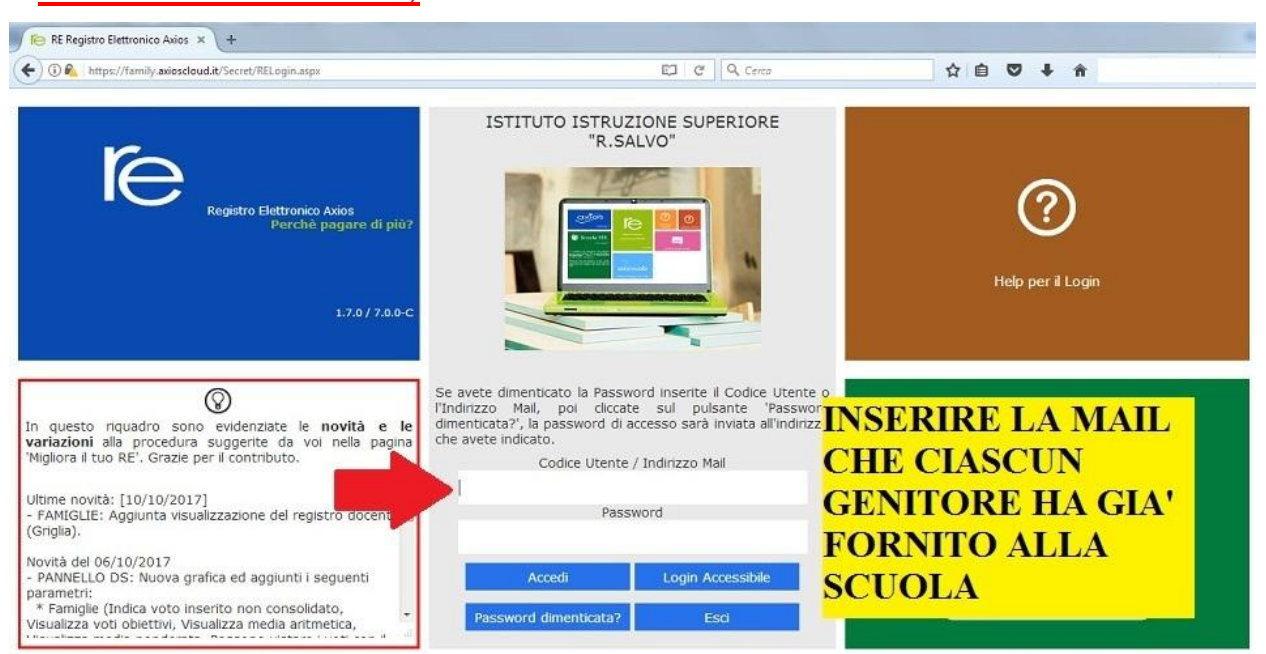

**4. Cliccare su "Password dimenticata?". Riceverete così una mail con la password per accedere al registro elettronico.**

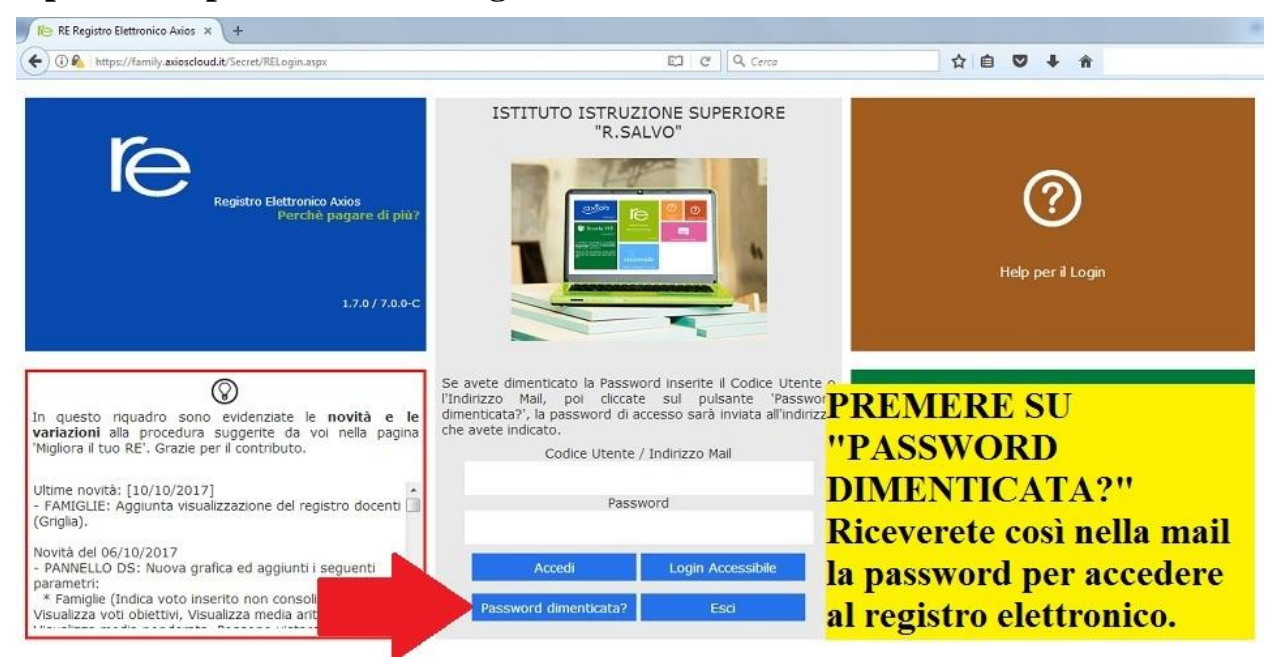